## COPAK Cimarron Max - Setting Up Manufactured Products

Last Modified on 06/05/2024 3:07 pm CDT

When a Product is received as a COPAK and sold as a COPAK, there are a few steps to set this up in Agvance.

**Example:** One COPAK covers 1,920 acres. One COPAK (Cimarron Max) contains 8 X 3.75 lbs dry packets of Cimarron Part A and 240 gallons of Cimarron Part B.

## Setup

Cimarron Max will be the Product that is received in and sold. To see how much of the Cimarron Part A and Cimarron Part B needs to be loaded, a manufactured formula can be used for Cimarron Max that has both raw ingredients. By selecting the *Splitout When Printing Blend Ticket* feature, the raw Products and their calculated amounts will print on the Blend Ticket.

**Note:** If interfacing Agvance with automated blenders, splitting out the raw ingredients will send the raw Products to the automated blender. If the finished good needs to be sent to the automated blender, the splitout feature would not be checked.

Start by setting up the raw Products.

**Note:** There should never be a cost entered on the raw Products. Doing so could skew the inventory posting.

One possible way would be to set up Cimarron Part A as shown below:

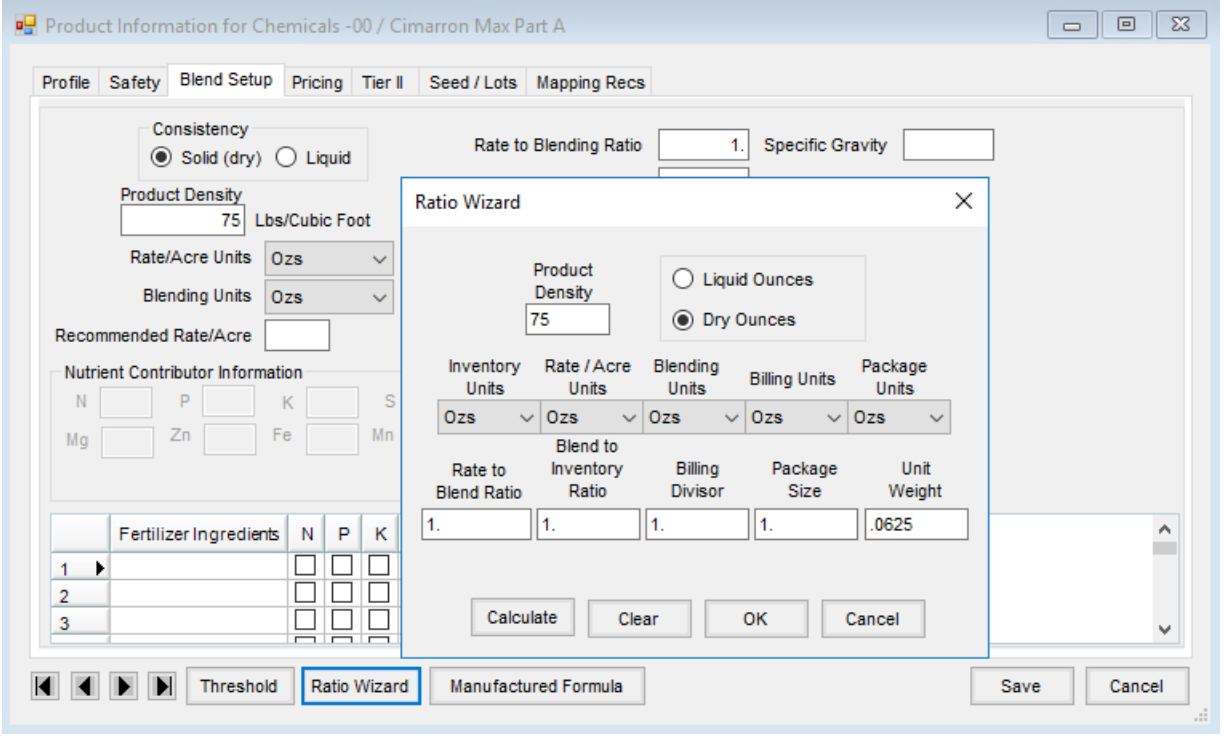

Then set up Cimarron Part B as shown below:

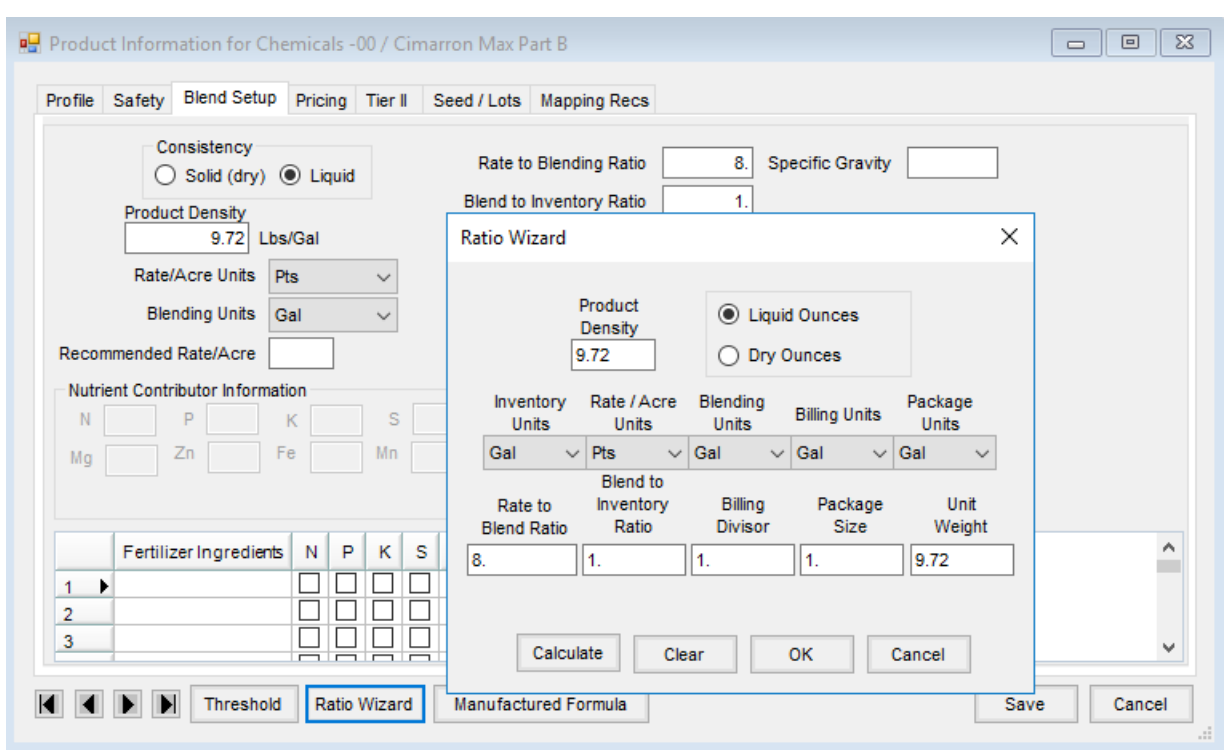

Below is an example of setting up the Cimarron Max. This is the Product that will be received in and sold to the Customer. After it is saved, the Product can be edited to set up the Manufactured Formula.

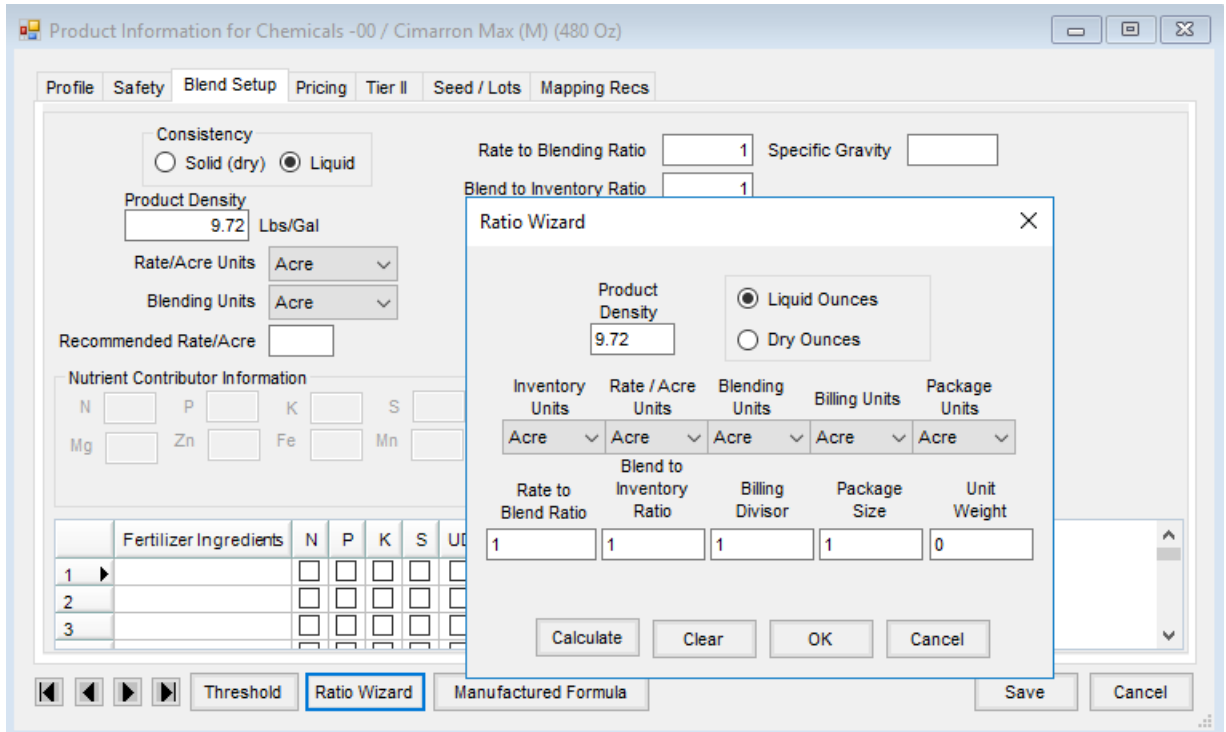

The manufactured formula would be set up as shown below. It is set to split out on a Blend Ticket. This example is for a 1,000 acre batch.

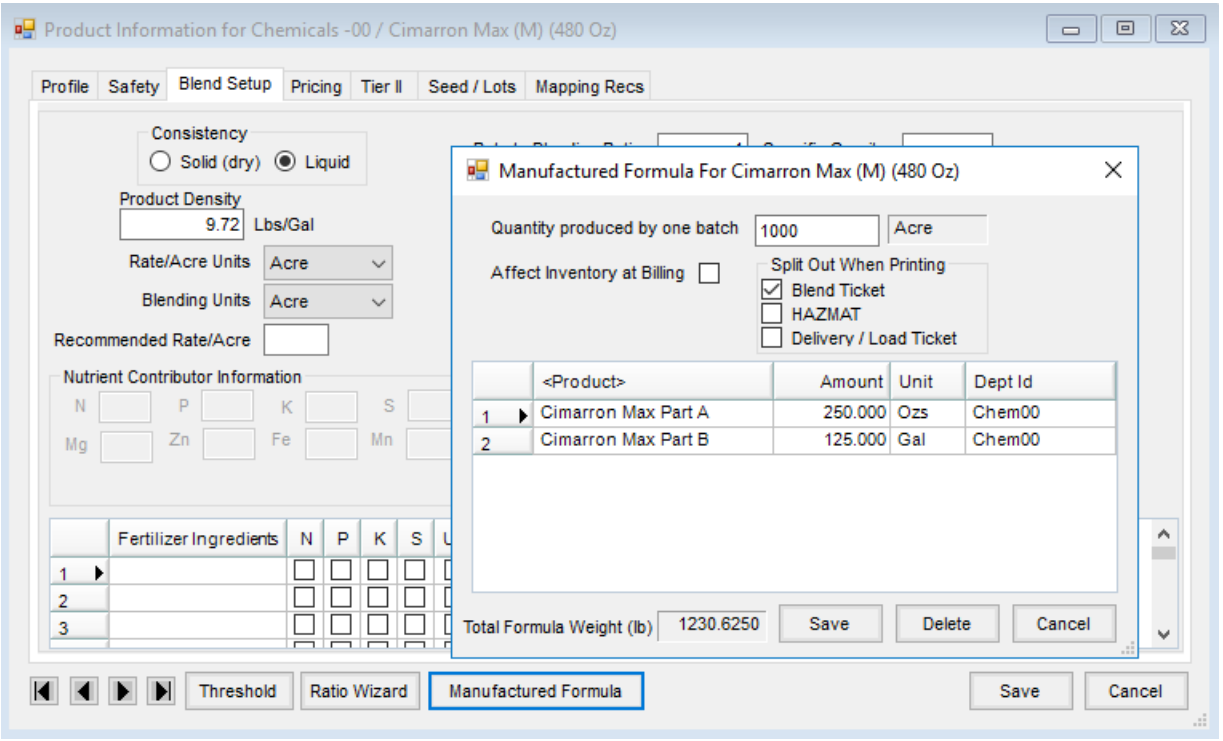